## **21.3. Гадаад хүний мэдээлэл устгах**

Гадаад хүний мэдээлэл устгах үйлдлийг дараах дарааллаар хийнэ. **Үүнд:**

- 1. **Гадаад хүн** ерөнхий цэсийг сонгоно.
- 2. Гадаад хүн дэд хэсгээс **жагсаалт**ыг сонгоно.
- 3. Мэдээлэл засах мөрийн урд байрлах меню дээр дарж **устгах** сонголтыг сонгоно.
- 4. Устгах цонхны мэдээлэлтэй танилцаад **устгах** товч дарна.

Гадаад хүний мэдээлэл устгах үйлдлийн дэлгэрэнгүй тайлбар:

1. **Гадаад хүн** ерөнхий цэсийг сонгоно.

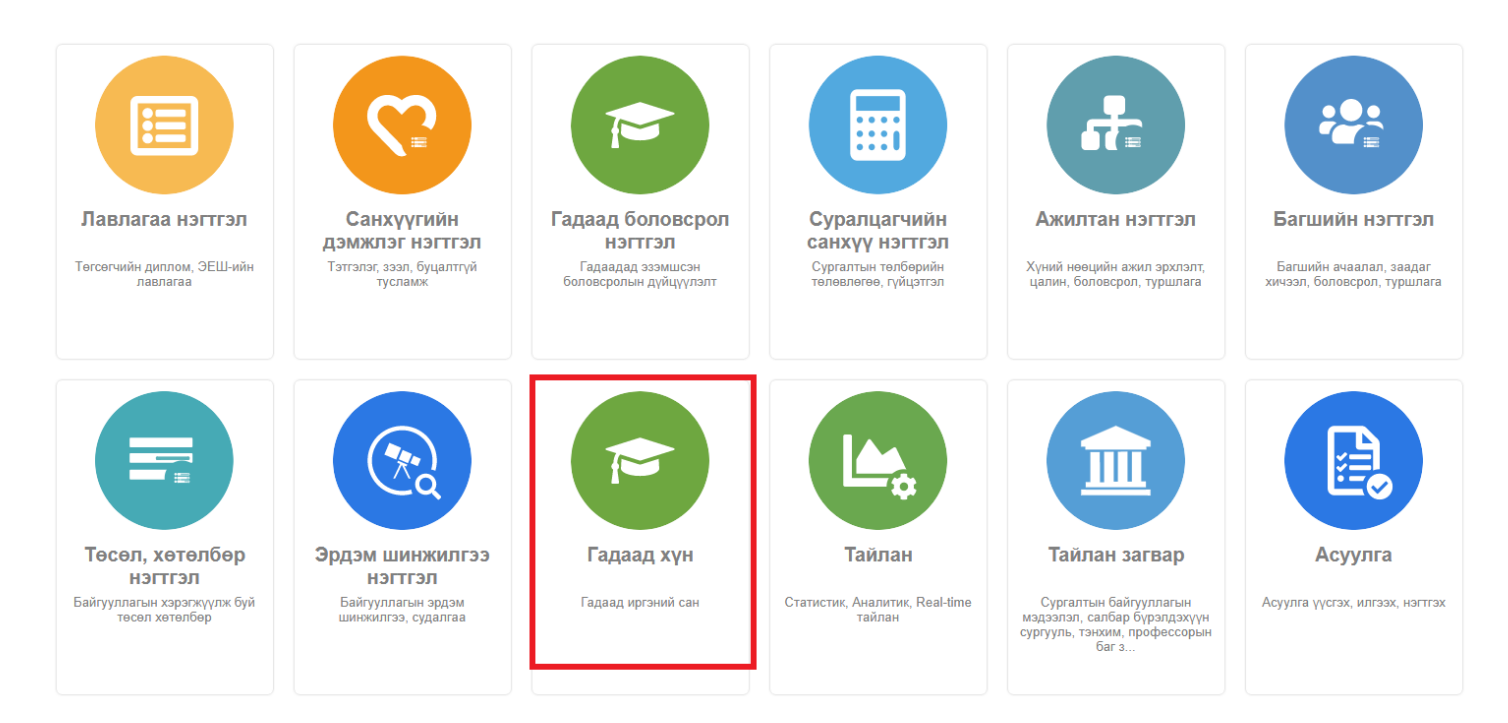

2. Гадаад хүн дэд хэсгээс **жагсаалт**ыг сонгоно.

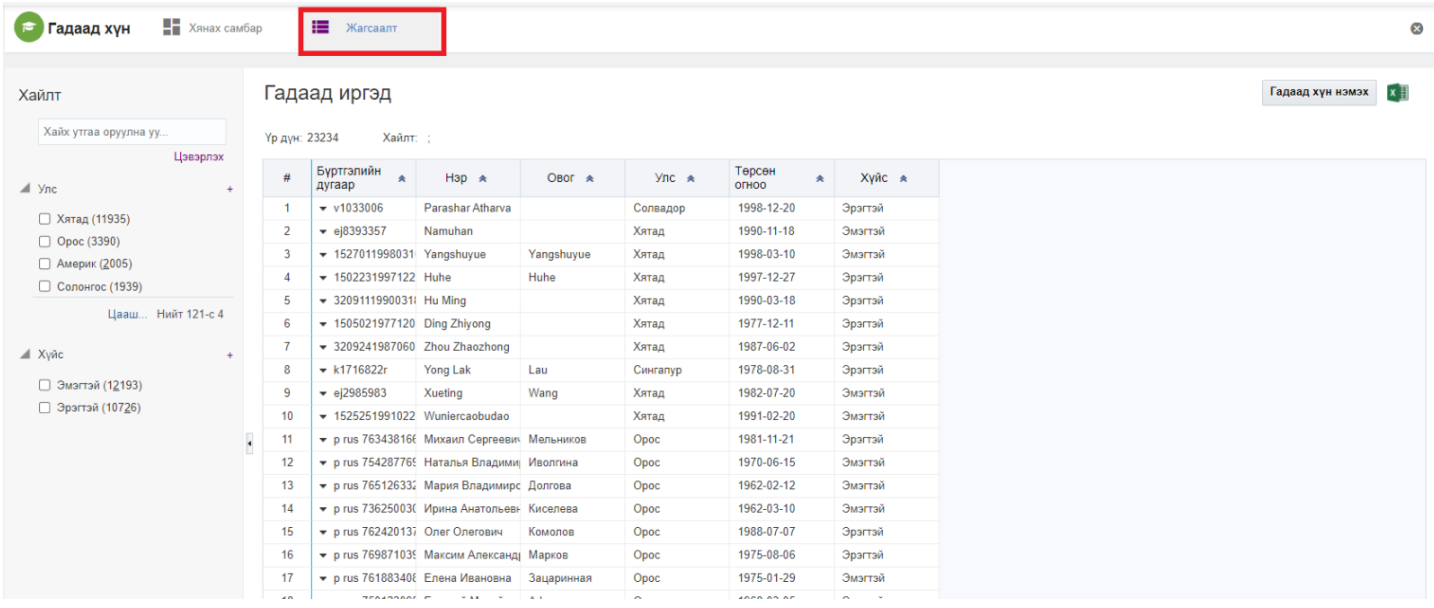

## 3. Мэдээлэл засах мөрийн урд байрлах меню дээр дарж **устгах** сонголтыг сонгоно.

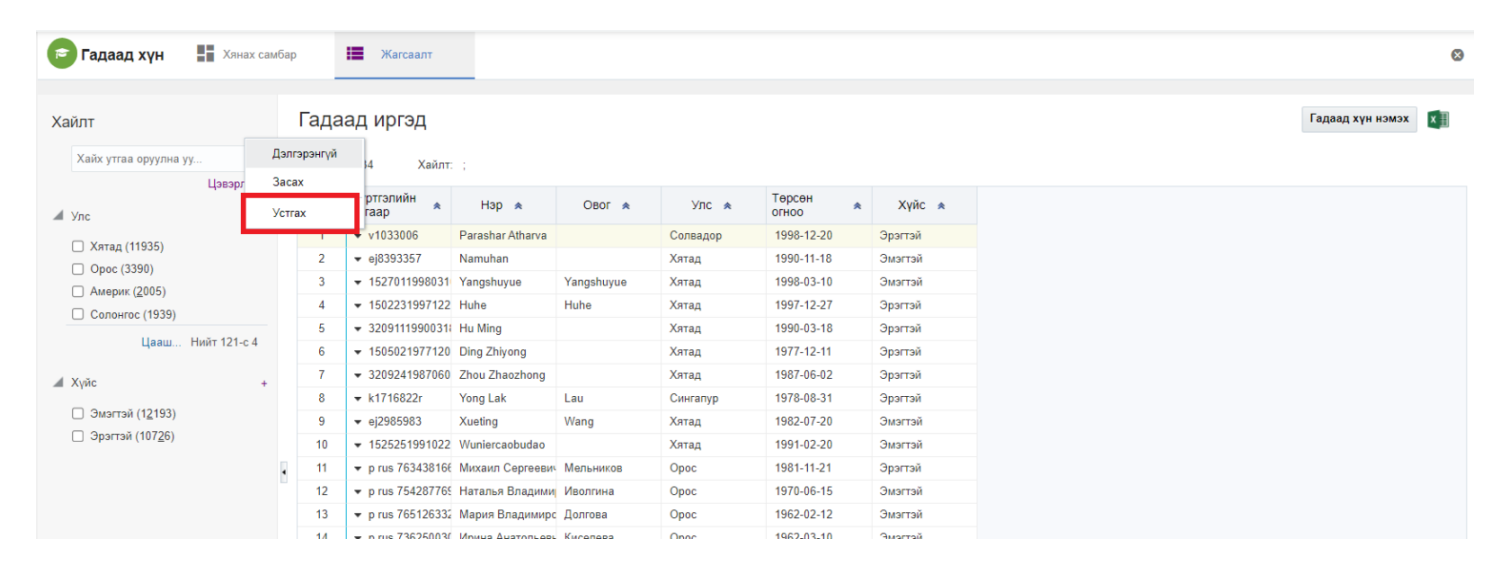

4. Устгах цонхны мэдээлэлтэй танилцаад **устгах** товч дарна.

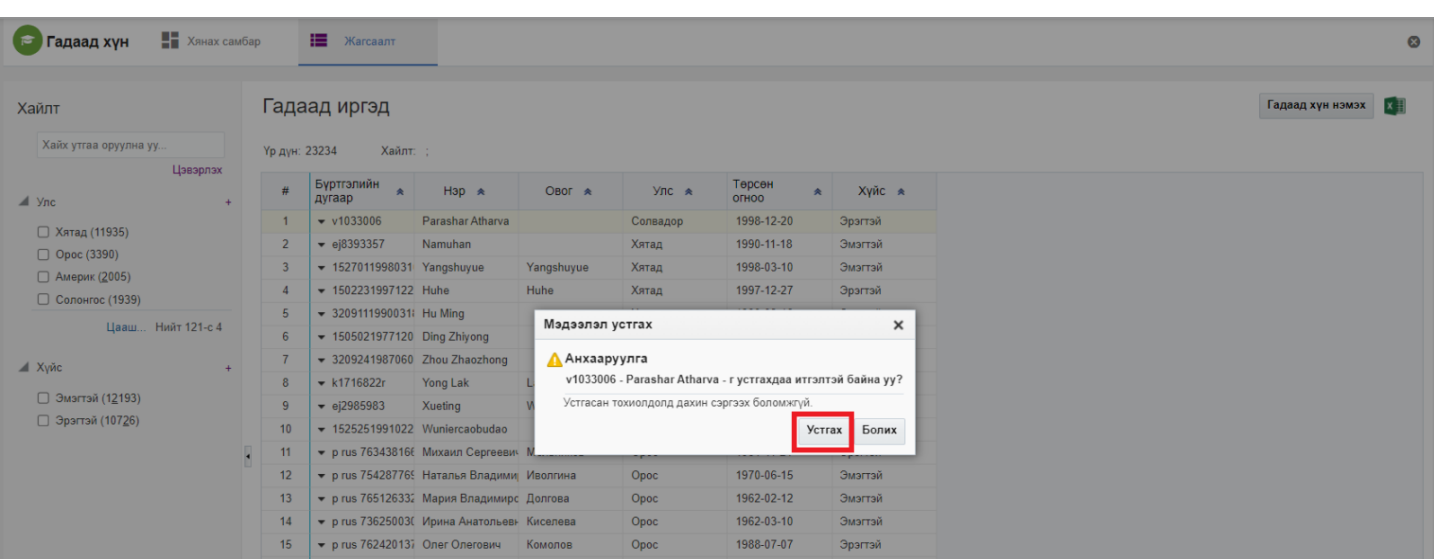